**Ǻуниципальное бюджетное общеобразовательное учреждение «ǿредняя общеобразовательная школа-интернат»**

**Индивидуальный проект на тему: «Ǿазработка развивающей игры Exampleasy для Android - платформ»**

**Выполнил:**

**ученик 11класса**

**Кузнецов Павел** 

**Ǿуководитель:**

**Черенкова Ǻарина Ǹонстантиновна**

**г. Кашира, 2022 г.** 

# **«Что наша жизнь? – Игра!»**  *«Пиковая дама»*

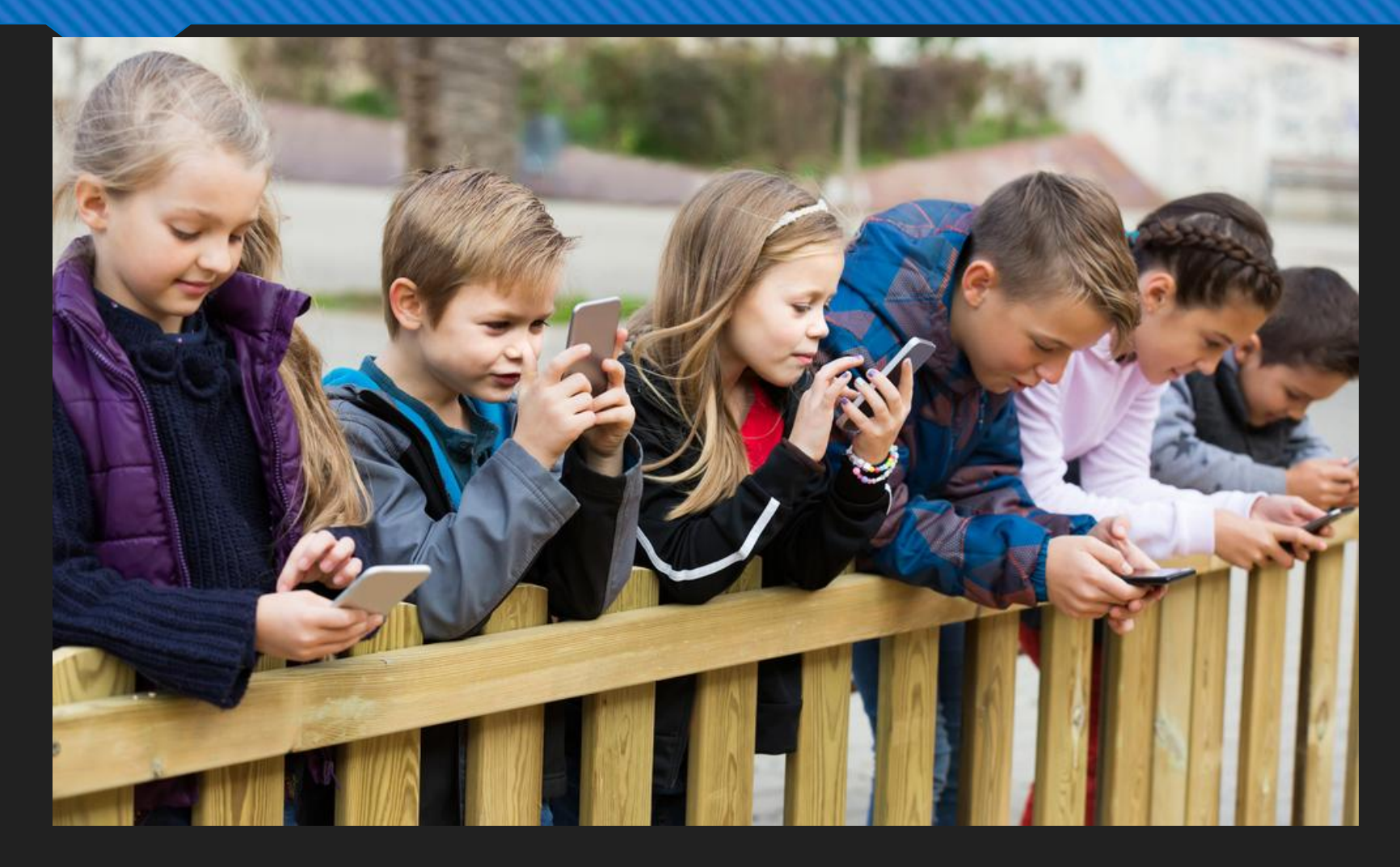

# **Цель: ǿоздать развивающую игру для смартфона на платформе Android.**

#### **Задачи:**

- Узнать, что такое мобильные игры и программирование;
- Выбрать среду разработки игры;
- Спрограммировать игру;
- Сделать игру доступной.

#### **Ǻетоды:**

- изучение литературы и других источников информации, их анализ;
- разработка своей игры;
- обработка данных.

# **Влияние IT в наше время**

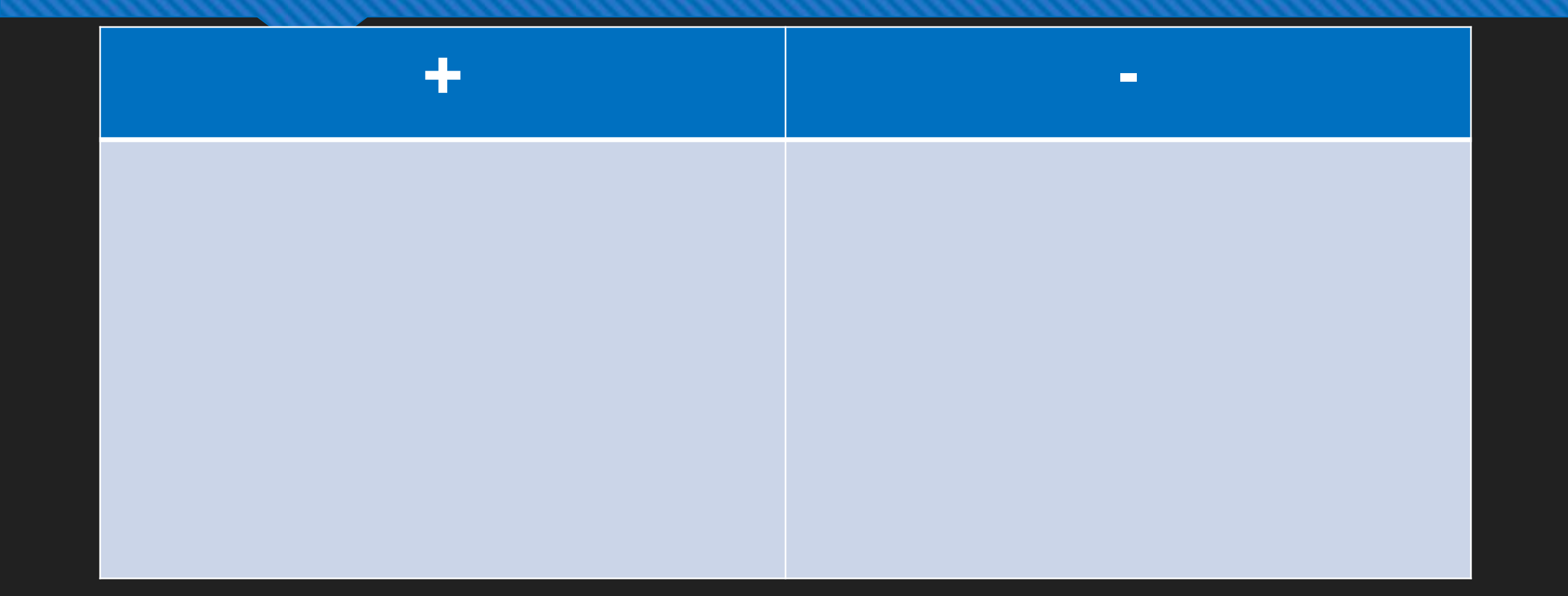

### **ǽрограммирование**

**ǽрограммирование — это процесс написания скриптов, с помощью которых будет работать программа на компьютере, на телефоне, или других аналогичных устройств.**

**ǿтадии:**

**ǻаписание кода**

**Ǹомпиляция кода**

**ǽолучения исходной программы**

**Аркада Д Раннеры ǿлэшеры Гонка Экшн ПСтратегии Шутеры Головоломки симуляторы** 

#### **Жанры:**

**Ǻобильная игра - это такая программа, разработанная специально под мобильные устройства, такие как телефоны, планшеты и даже под смартчасы.** 

### **Ǻоя игра**

**ǿуть игры заключается в решении несложных математических примеров на время. Чем больше времени вы затрачиваете на решение примера, тем дольше вы будете проходить уровень. ǿ каждым уровнем затраченное время на решение примера должно сокращаться, тем самым показывая достигнутый вами результат. Ȁаким образом, у детей будет развиваться умение быстро мыслить, что пригодиться как при дальнейшем обучении, так и в жизни.** 

# **Выбор программ**

**Для разработки игры требуется выбрать игровой движок. В моём случае я стал использовать движок Unity.** 

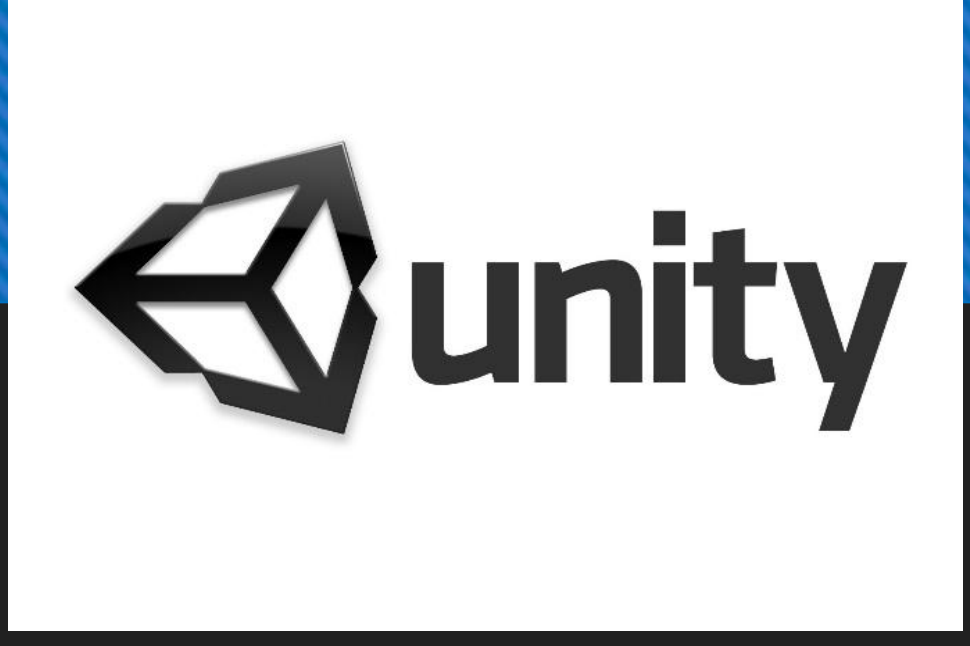

**Ȁак же для разработки игры нужно выбрать среду для написания кода, так как в движке такой функции не предусмотрено. ǽочитав много информации про среды, я остановился на Microsoft Visual Studio.** 

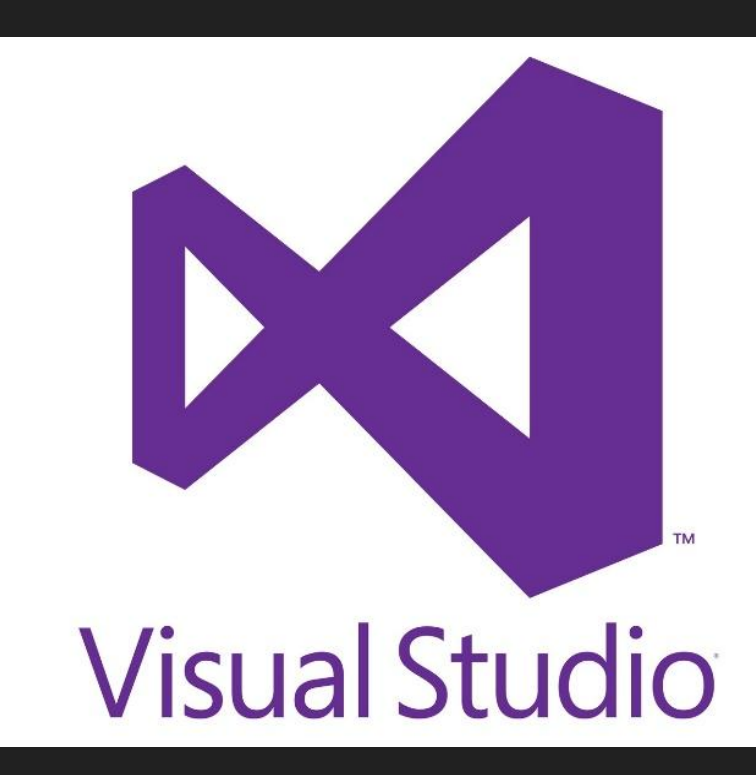

**Для интерфейса я решил использовать простенькую программу, которая есть на каждом компьютере, это Paint 3D. А что бы смоделировать игровые объекты я выбрал самую популярную и непростую программу Blender.** 

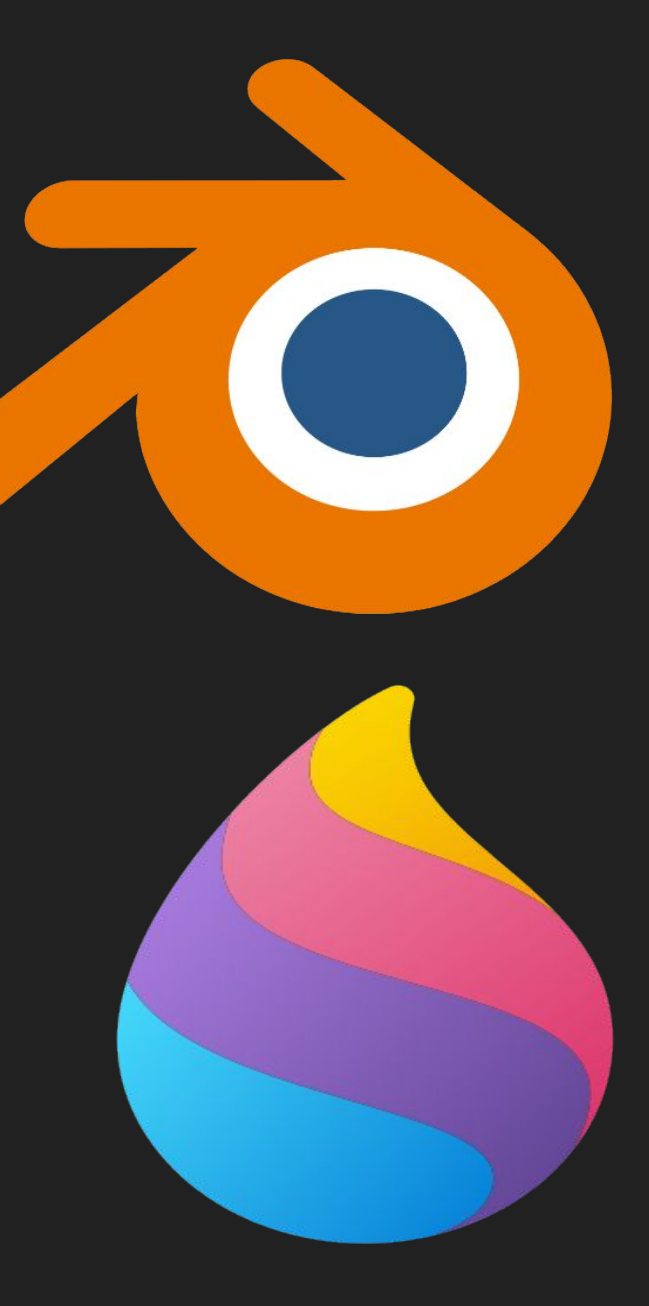

# **Ǿазработка игры**

## **1. ǻарисовать картинки для игры, используя Paint 3D, ия их сразу же загрузил в движок.**

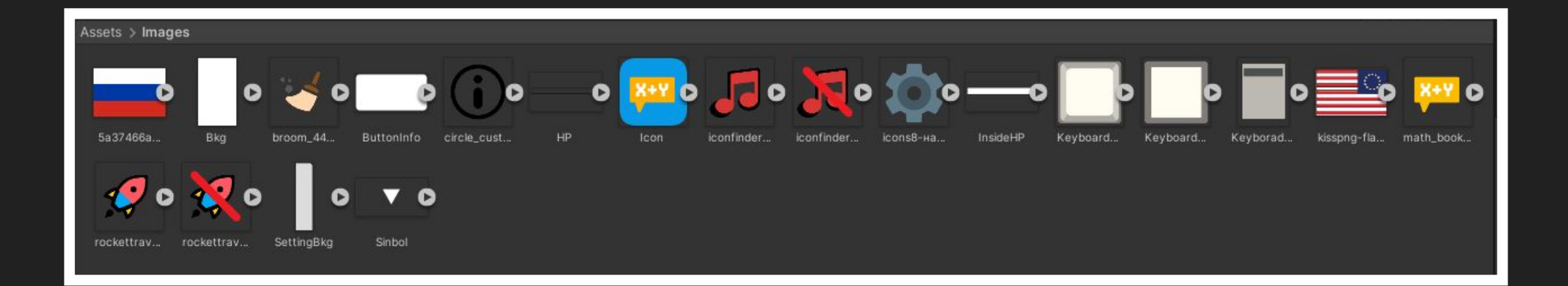

# 2. Создание модели для игры. Основной **моделью и единственной в моей игре стал кубик.**

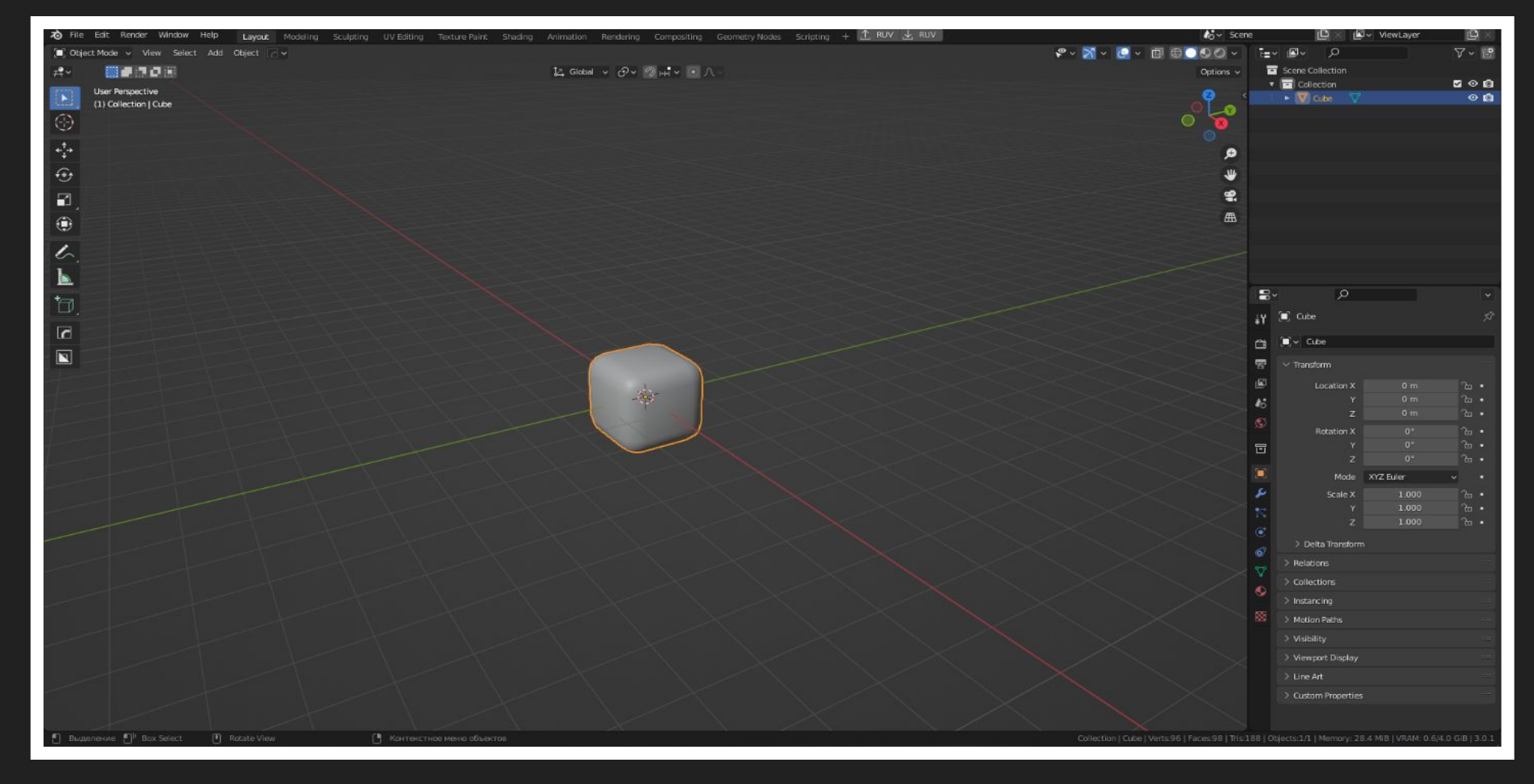

**3. Возвращаться в движок и работать там. И тут я решил расположить все свои картинки и модель кубика на экране.**

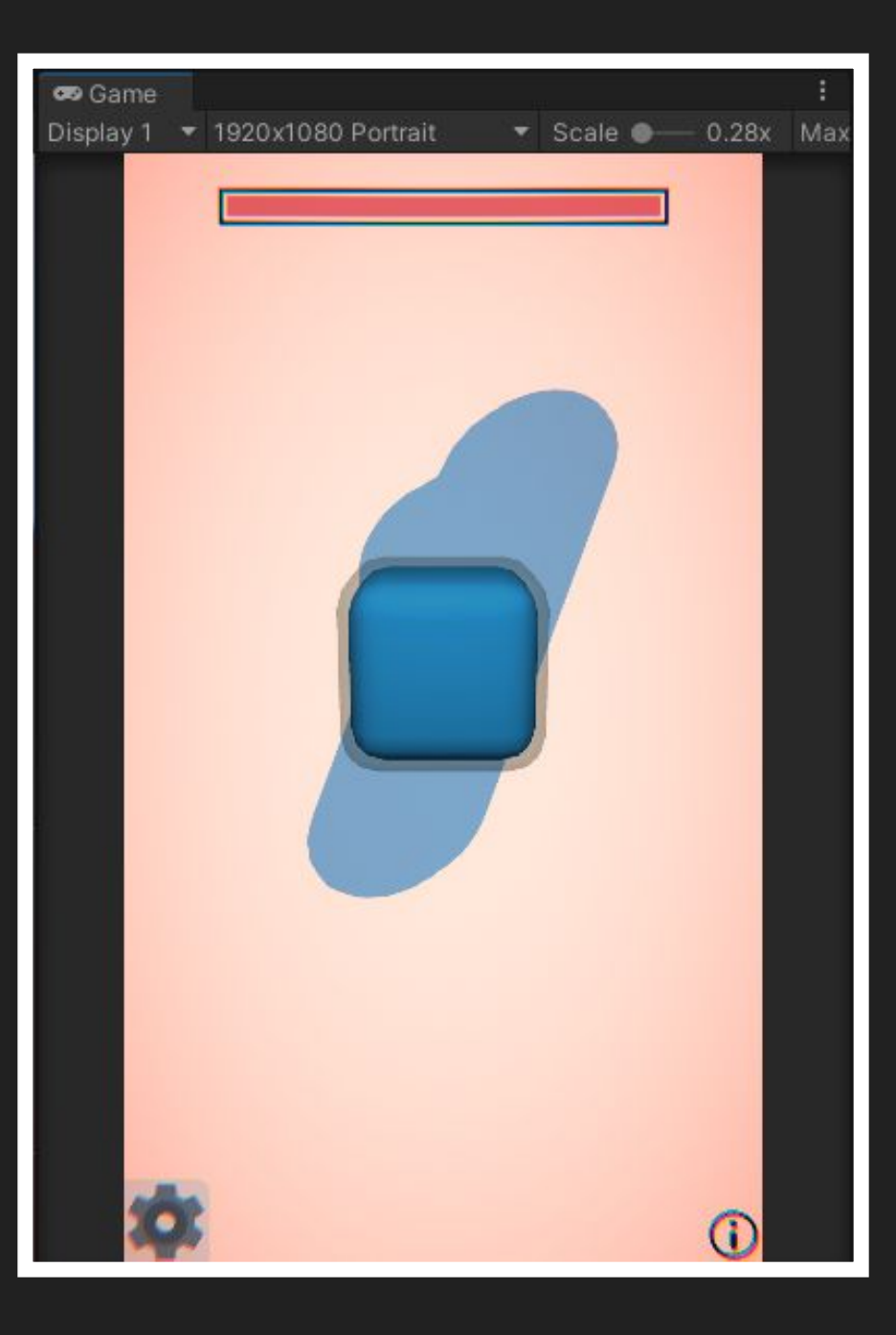

# **4. ǻаписание кода для игры. В итоге у меня получилось 12 скриптов. ǻесколько из них это скрипты для показа рекламы, так как я решил монетизировать свою игру.**

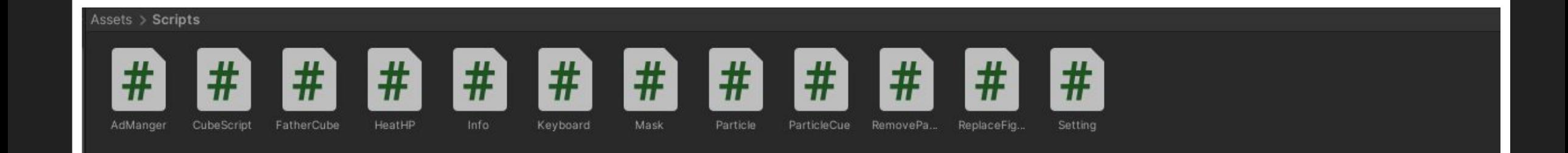

**5. ǽрикрепление скриптов к игровым объектам и кнопкам, чтобы всё заработало. И также я решил добавить описание к игре на двух языках.** 

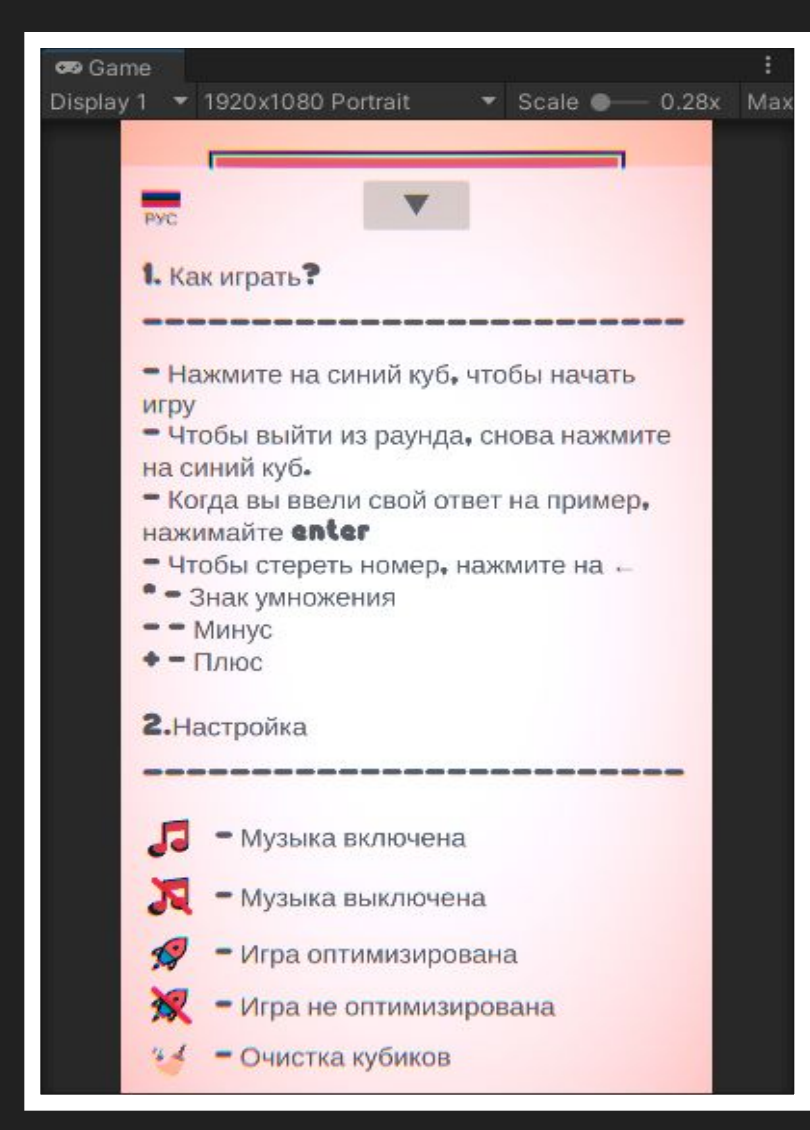

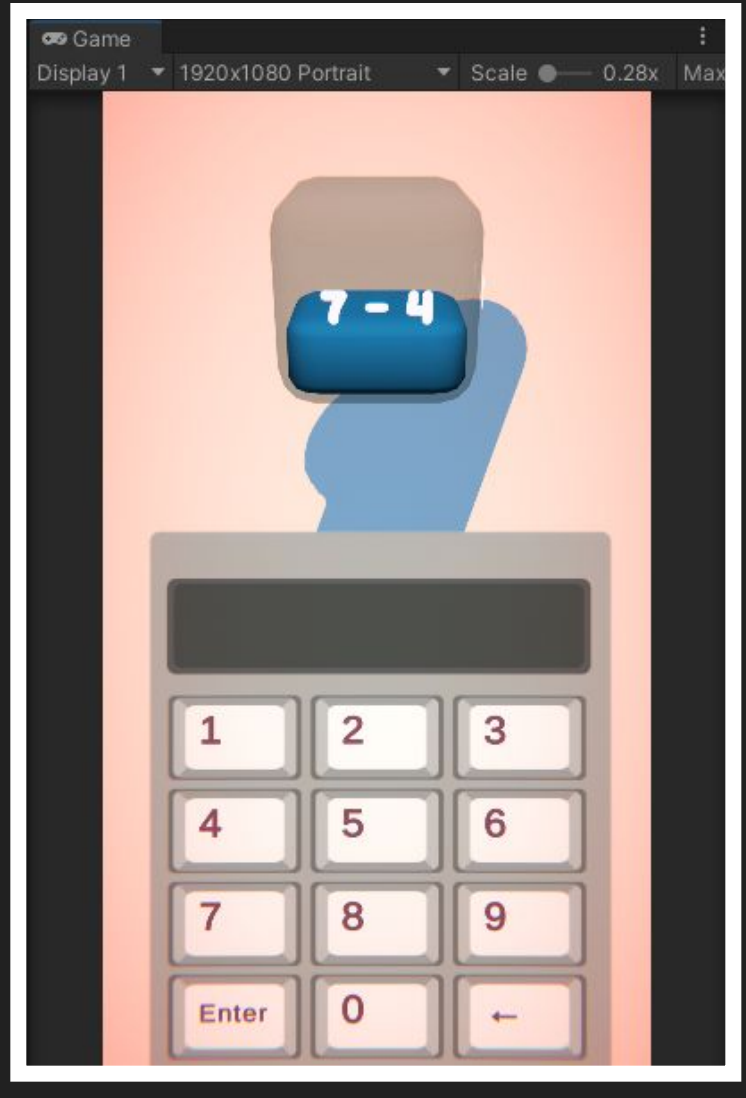

#### **Игра "Exampleasy" - нажмите на название игры, что бы перейти на страницу игры. ǹибо введите в поиск в Play Market "Exampleasy"**

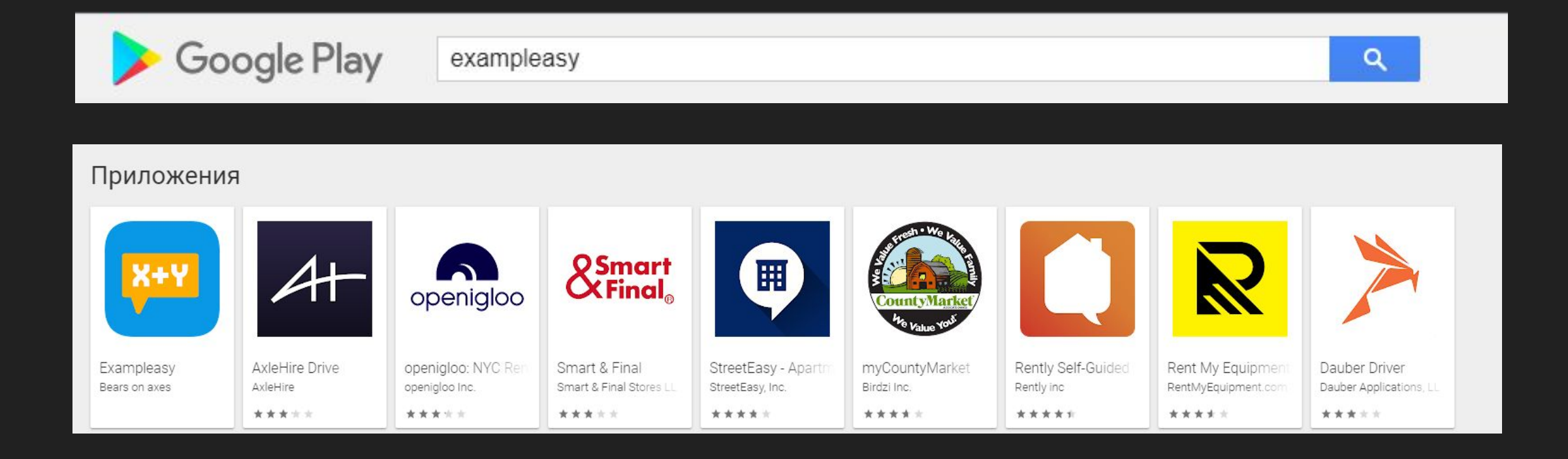

# **ǿписок литературы и источников.**

- Бонд Д. Unity и C#. Геймдев от идеи до реализации., Спб, Питер, 2020 г.
- Прахов А. Blender: 3D-моделирование и анимация. Руководство для начинающих., СПб.: БХ В -Петербург, 2009 г.
- Стиллмен Э., Грин Д. Изучаем C# (Head First). СПБ, Питер, 2021г.
- Хокинг Дж. Unity в действии. Мультиплатформенная разработка на C#., Спб, Питер, 2019 г.
- Шарп Д. Microsoft Visual C#. Спб, Питер, 2017 г.
- https://portalnp.snauka.ru/2015/01/2339
- https://ru.wikibooks.org/wiki/Программирование
- https://ru.wikipedia.org/wiki/Unity\_(игровой\_движок)
- https://ru.wikipedia.org/wiki/Blender
- https://habr.com/ru/company/otus/blog/532284/